# Programovanie v prostredí Coshi

Zbierka úloh pre študentov (interný dokument) Autor: Ľudmila Jašková

Vytvorené v rámci projektu KEGA 018UK-4/2019: Rozvoj algoritmického myslenia ťažko zrakovo postihnutých žiakov základnej školy

## Obsah

<span id="page-1-0"></span>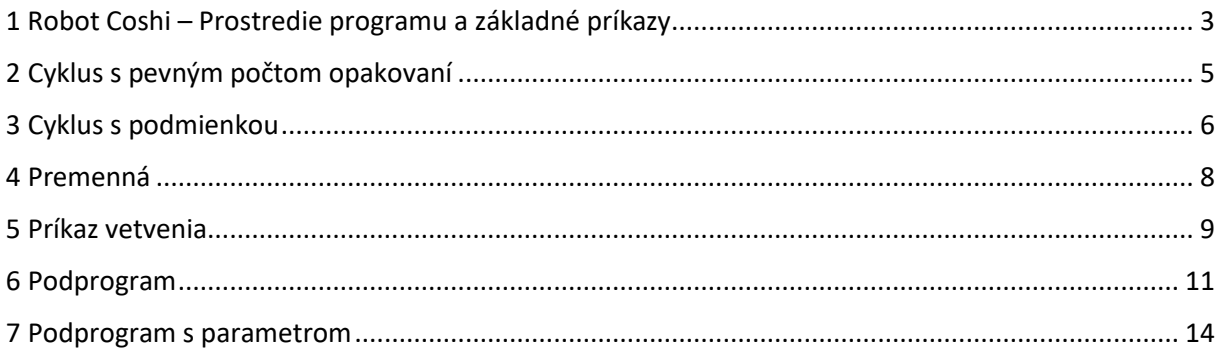

## 1 Robot Coshi – Prostredie programu a základné príkazy

Aplikácia Coshi, ktorú vytvoril Bc. Michal Kováč v rámci svojej bakalárskej práce umožňuje programovať pohyb robota po ozvučenej štvorcovej sieti. Je to voľne dostupná aplikácia. Dá sa stiahnuť z adresy

## <http://vin.edu.fmph.uniba.sk/Coshi/Coshi.zip>

Po rozbalení treba program spustiť tak, že sa nastavíme na súbor Coshi.bat a stlačíme Enter. Po úspešnom spustení sa môžeme postupne zoznámiť s prostredím aplikácie a jednotlivými príkazmi jazyka.

### Motivácia

• Dnes budeme ovládať robota Coshiho, ktorý pomáha s prácou na farme. Je tam veľa zvierat, o ktoré sa treba postarať.

#### Nastavenie

- Veľkosť plochy: 3x3 (Ctrl+3)
- Zvukový balíček: Zvieratá (Alt+N, šípkou dole sa nastav na Zvukový balíček a stlač Enter, šípkou dole sa nastav na Zvieratá)

## Úloha 1

Pozrieme sa, aké zvieratká sú na farme.

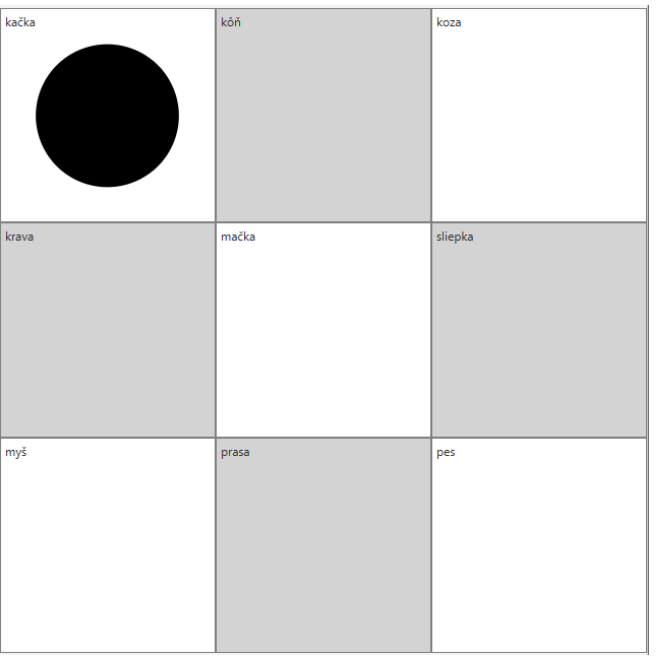

### *Návod*

Klávesom F6 sa prepni na hraciu plochu a šípkami preskúmaj, akú má veľkosť, aké sú tam zvieratá a ako sú umiestnené.

Vyskúšaj klávesy so šípkami, Home, End, Ctrl+Home, Ctrl+End, tiež aj kláves P (povie súradnice políčka, na ktorom sme nastavení).

### Úloha 2

Naprogramujte robota, aby navštívil **koňa** a **kačku** a nakŕmil ich.

#### *Návod*

Do panela s programom sa prepneš klávesom **F6**.

Príkazy na ovládanie robota nájdeš v ponuke **Príkazy** (**Alt+P**). Príkazy môžeš vkladať do programu buď výberom z ponuky alebo stláčaním klávesových príkazov, napríklad príkaz **vpravo** (kláves **P**), príkaz **vľavo** (kláves **L**), príkaz **dole** (kláves **D**), príkaz **hore** (kláves **H**).

Pred vložením príkazu sa musíš nastaviť na koniec programu, pretože príkaz sa vždy vkladá pred riadok, na ktorom je nastavený kurzor.

Hotový program spustíš klávesom **F5**.

### Úloha 3

Naprogramujte robota, aby navštívil **kravu** a **myš** a vrátil sa naspäť ku kačke.

#### *Návod*

Najskôr musíš stlačiť **Ctrl+N** (nový program).

## Úloha 4

Naprogramujte robota, aby nakŕmil všetky zvieratká okrem mačky, ktorá má diétu.

#### *Návod*

Uvedom si, na ktorom políčku je mačka. Je to políčko nachádzajúce sa v strede plochy, takže robot sa pohybuje po obvode hracej plochy.

### Úloha 5

Naprogramujte robota, aby nakŕmil len mačku a psa. Počas vykonávania programu by sa mali ozvať len mačka a pes.

#### *Návod*

Uvedom si, že mačka a pes sa nachádzajú na políčkach, ktoré sú na diagonále. Robot nevie ísť šikmo, takže musí ísť aj cez políčka, na ktorých sú iné zvieratká. Môžeš použiť príkazy **Ticho** (kláves **T**) na vypnutie zvukov a **Nahlas** (kláves **N**) na zapnutie zvukov tak, aby nebolo počuť zvieratká, ktoré nechceme nakŕmiť.

Môžeš použiť aj príkaz **Prehraj** (kláves **J**), ktorý zahrá zvuk priradený k políčku, na ktorom sa Coshi nachádza.

## <span id="page-4-0"></span>2 Cyklus s pevným počtom opakovaní

## Motivácia

V útulku pre psov a mačky sa dozvedeli, akého úžasného robota majú na farme a rozhodli sa, že aj oni si takého zadovážia.

## Nastavenie

- Veľkosť plochy: 5x5 (Ctrl+5)
- Zvukový balíček: Útulok (Alt+N, šípkou dole sa nastav na Zvukový balíček a stlač Enter, šípkou dole sa nastav na Útulok)

## Úloha 1

Preskúmajte plochu útulku a zistite koľko psov tam majú a kde sa nachádzajú.

## *Návod*

Klávesom F6 sa prepni na hraciu plochu a šípkami preskúmaj, akú má veľkosť, aké sú tam zvieratá a ako sú umiestnené.

Vyskúšaj klávesy so šípkami, Home, End, Ctrl+Home, Ctrl+End, tiež aj kláves P (povie súradnice políčka, na ktorom sme nastavení).

## Úloha 2

Naprogramujte robota, aby nakŕmil všetkých psíkov.

## Úloha 3

Vedeli by ste predchádzajúci program zmeniť, aby bol kratší?

## *Návod*

Môžeš použiť príkaz **Opakuj** (kláves **O**). Pozor, ak chceš mať v programe viac príkazov **Opakuj** za sebou, pri vkladaní ďalšieho príkazu **Opakuj** sa musíš vždy nastaviť na koniec programu. Inak by sa ti ten cyklus vložil ako vnorený cyklus do predchádzajúceho.

## Úloha 4

Preskúmajte plochu útulku a zistite koľko mačiek tam majú a kde sa nachádzajú.

## Úloha 5

Naprogramujte robota, aby nakŕmil všetky mačičky.

## Úloha 6

Doplňte program, aby sa robot po nakŕmení mačičiek vrátil na svoju počiatočnú pozíciu.

## Úloha 7

Koľkokrát ste počuli mačku? Zmeňte program tak, aby cestou naspäť robot neprechádzal cez políčka s mačkami.

## <span id="page-5-0"></span>3 Cyklus s podmienkou

## Motivácia

• Robot Coshi má hmatový senzor a vie rozoznať, či sa v susedstve políčka nachádza stena alebo ďalšie políčko. Na dnešnej hodine to využijeme a naprogramujeme Coshiho, aby sa vedel pohybovať v akejkoľvek hracej ploche.

### Nastavenie

- Veľkosť plochy: 5x5 (Ctrl+5)
- Zvukový balíček: Útulok (Alt+N, šípkou dole sa nastav na Zvukový balíček a stlač Enter, šípkou dole sa nastav na Útulok)

## Úloha 1

Naprogramujte robota, aby prešiel na koniec prvého riadka.

Ak ste použili príkaz **Opakuj**, odpovedzte na nasledujúce otázky.

- Bude tento program fungovať aj keď nastavíme zvukový balík Zvieratá?
- Ako ho treba zmeniť, aby fungoval pri akejkoľvek veľkosti hracej plochy?
- Čo musí byť splnené, aby sa Coshi mohol hýbať vpravo?

Zmeňte program tak, aby fungoval pri ľubovoľnej veľkosti hracej plochy.

### *Návod*

Budeme pravdepodobne potrebovať príkaz, ktorý zabezpečí opakovanie postupnosti príkazov, pokiaľ platí zadaná podmienka. V našom prípade by mala byť splnená podmienka **Kým je voľné vpravo**. To znamená, že na susednom políčku vpravo nie je stena, ale ľubovoľné iné políčko. Použijeme teda príkaz **Kým ...** (kláves **K**).

## Úloha 2

Naprogramujte robota, aby prešiel na koniec prvého stĺpca.

## *Návod*

Použite príkaz **Kým ...** (kláves **K**). Tento príkaz opakuje zadanú postupnosť príkazov, pokiaľ platí zadaná podmienka. V našom prípade by mala byť splnená podmienka **Kým je voľné dole**. To znamená, že na susednom políčku dole nie je stena, ale ľubovoľné iné políčko.

## Úloha 3

Naprogramujte robota, aby prešiel do pravého dolného rohu hracej plochy.

## Úloha 4

Ak ste použili dva príkazy **Kým** ... za sebou, vedeli by ste túto úlohu vyriešiť iba pomocou jedného príkazu **Kým ...**?

## Úloha 5

Čo vykoná robot, keď mu zadáme nasledujúci program?

Kým nie je zvuk pes Vpravo Koniec kým

## *Návod*

Uvedomte si, že príkaz **Kým nie je zvuk pes** funguje tak, že postupnosť príkazov v cykle sa vykonáva ak platí, že na políčku, na ktorom práve Coshi stojí nie je zvuk pes.

## Úloha 6

Ako treba program zmeniť, aby robot prešiel po najbližšie políčko v smere doprava, na ktorom je pes?

## Úloha 7

- 1. Naprogramujte robota, aby prešiel po obvode akejkoľvek veľkej hracej plochy s akýmikoľvek zvukmi priradenými k políčkam.
- 2. Program uložte.
- 3. Vyskúšajte, či bude fungovať aj keď nastavíte Zvukový balíček Nástroje a Veľkosť hracej plochy 7x7.

#### *Nápoveď*

- Program uložíme pomocou **Ctrl+S**.
- Veľkosť hracej plochy 7x7 nastavíme pomocou **Ctrl+7**.
- Zvukový balíček nástroje nastavíme pomocou **Alt+N**, šípkou dole sa nastavíme na **Zvukový balíček** a stlačíme **Enter**, šípkou dole sa nastavíme na **Útulok**.

## <span id="page-7-0"></span>4 Premenná

## Motivácia

• Robot Coshi chce vedieť počítať, aby zistil, koľko políčok prešiel. Na dnešnej hodine ho to naučíme.

## Nastavenie

- Veľkosť plochy: 5x5 (Ctrl+5)
- Zvukový balíček: Útulok (Alt+N, šípkou dole sa nastav na Zvukový balíček a stlač Enter, šípkou dole sa nastav na Útulok)

## Úloha 1

Pomôžeme Coshimu zistiť, aký je dlhý jeden riadok hracej plochy.

## *Návod*

Pravdepodobne potrebujeme vhodne upraviť nasledujúci program, podľa ktorého Coshi prejde na koniec riadku.

Kým je voľné vpravo Vpravo Koniec kým

Robot potrebuje niečo ako počítadlo – malú škatuľku, ktorá by bola na začiatku prázdna a po každom presune na susedné políčko by do nej pridal jednu guľôčku. Namiesto škatuľky bude mať Coshi tzv. premennú, ktorú nazveme **Počítadlo** a na začiatku do nej nastavíme hodnotu **0**.

V ponuke **Príkaz** zvolíme **Definuj premennú** a v dialógovom okne zadáme názov premennej **Počítadlo** a ako hodnotu dáme 0.

Do programu sa pridá **Do Počítadlo daj 0**

Po každom kroku, teda v cykle **Kým** pridáme príkaz **Ku Počítadlo pričítaj 1**

Na konci necháme zobraziť stav počítadla príkazom **Zobraz Počítadlo**

## Úloha 2

Naprogramujte robota, aby prešiel do pravého dolného rohu hracej plochy a potom zobrazil počet políčok, cez ktoré prešiel.

## Úloha 3

Naprogramujte robota, aby prešiel po obvode hracej plochy a potom zobrazil počet políčok, cez ktoré prešiel.

Program uložte.

<span id="page-7-1"></span>Cez koľko políčok prejde robot Coshi, keď nastavíte Zvukový balíček Nástroje a veľkosť hracej plochy 7x7.

## 5 Príkaz vetvenia

## Motivácia

• Robot opäť využíva svoj hmatový senzor a zisťuje, čo sa nachádza v jeho okolí.

## Nastavenie

- Veľkosť plochy: 5x5 (Ctrl+5)
- Zvukový balíček: Útulok (Alt+N, šípkou dole sa nastav na Zvukový balíček a stlač Enter, šípkou dole sa nastav na Útulok)

## Úloha 1

Robot chce zistiť koľko políčok je v jeho okolí.

## *Návod*

Keďže máme zistiť počet políčok, budeme potrebovať premennú, ktorú môžeme nazvať **počet** a na začiatku ju nastavíme na hodnotu **0**.

Robot sa postupne musí "pozrieť" na všetky štyri strany, teda vľavo, vpravo, hore, dole a ak je tam políčko, teda je splnená podmienka, že je voľné, zvýšime hodnotu premennej **počet**. Príkaz, ktorý nám umožní zistiť, či je voľné napríklad vpravo, je príkaz **Ak – tak – inak**.

## Úloha 2

Naprogramujte robota, aby sa pohol na susedné políčko, len ak je voľné.

## Úloha 3

Kam by prišiel robot, ak by sme nasledujúcu postupnosť 4-krát zopakovali?

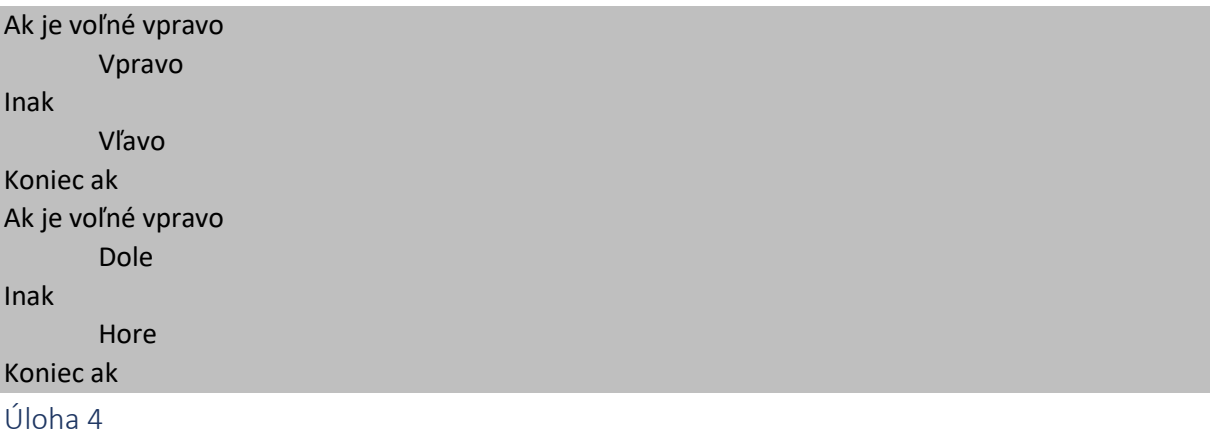

Kam by prišiel robot, ak by sme túto postupnosť 5-krát zopakovali?

## Úloha 5

Kam by prišiel robot, ak by sme túto postupnosť 6-krát zopakovali?

## Úloha 6

Ako treba program zmeniť, aby Coshi prišiel do ľavého dolného rohu?

### Nastavenie

- Veľkosť plochy 5x5
- Zvukový balíček Choď domov

## Úloha 7

Nastavte veľkosť plochy 5x5 a zvukový balíček Choď domov. Preskúmajte hraciu plochu. Aké zvuky sú nastavené pre jednotlivé políčka?

Zvuky priradené k jednotlivým políčkam sú príkazy, ktoré má Coshi vykonať. Ak sa bude podľa nich riadiť, mal by sa dostať na cieľové políčko, na ktorom zaznie zvuk **hurá**. Vyskúšajte, či sa vám to podarí.

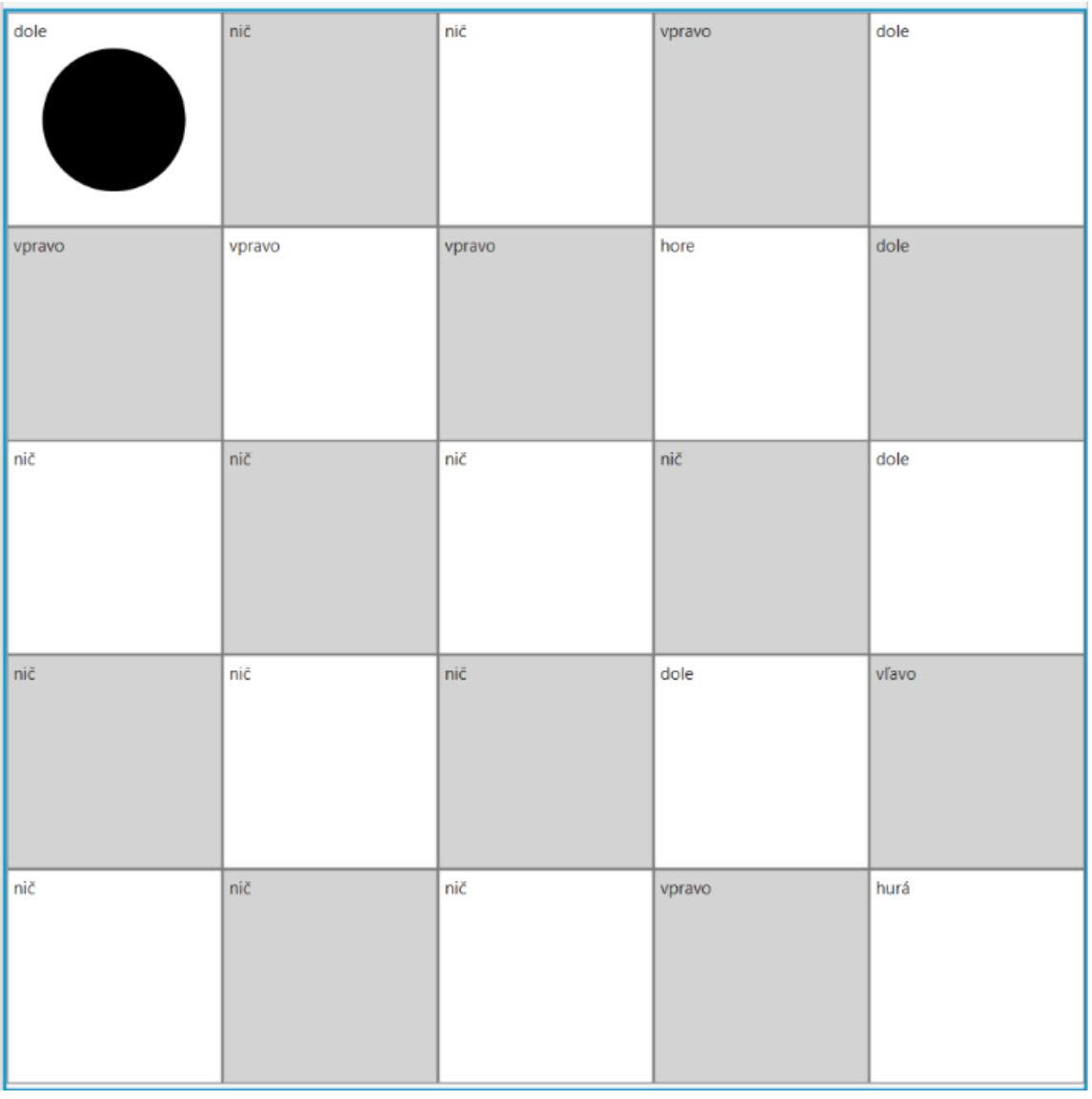

## Úloha 8

Naprogramujte Coshiho, aby poslúchal príkazy priradené k jednotlivým políčkam, až kým nepríde na políčko so zvukom Yes, resp. hurá.

## Úloha 9

Bude váš program fungovať aj keď nastavíte veľkosť hracej plochy na 7x7 a zvolíte zvukový balíček Cesta? Vyskúšajte!

## <span id="page-10-0"></span>6 Podprogram

## Motivácia

• Robot sa dostal ku hudobnej skrinke a chce hrať hudbu.

## Nastavenie

- Veľkosť plochy 7x7
- Zvukový balíček Postupnosti

## Úloha 1

Prezrite si hraciu plochu a zistite aké zvuky sú na jednotlivých políčkach.

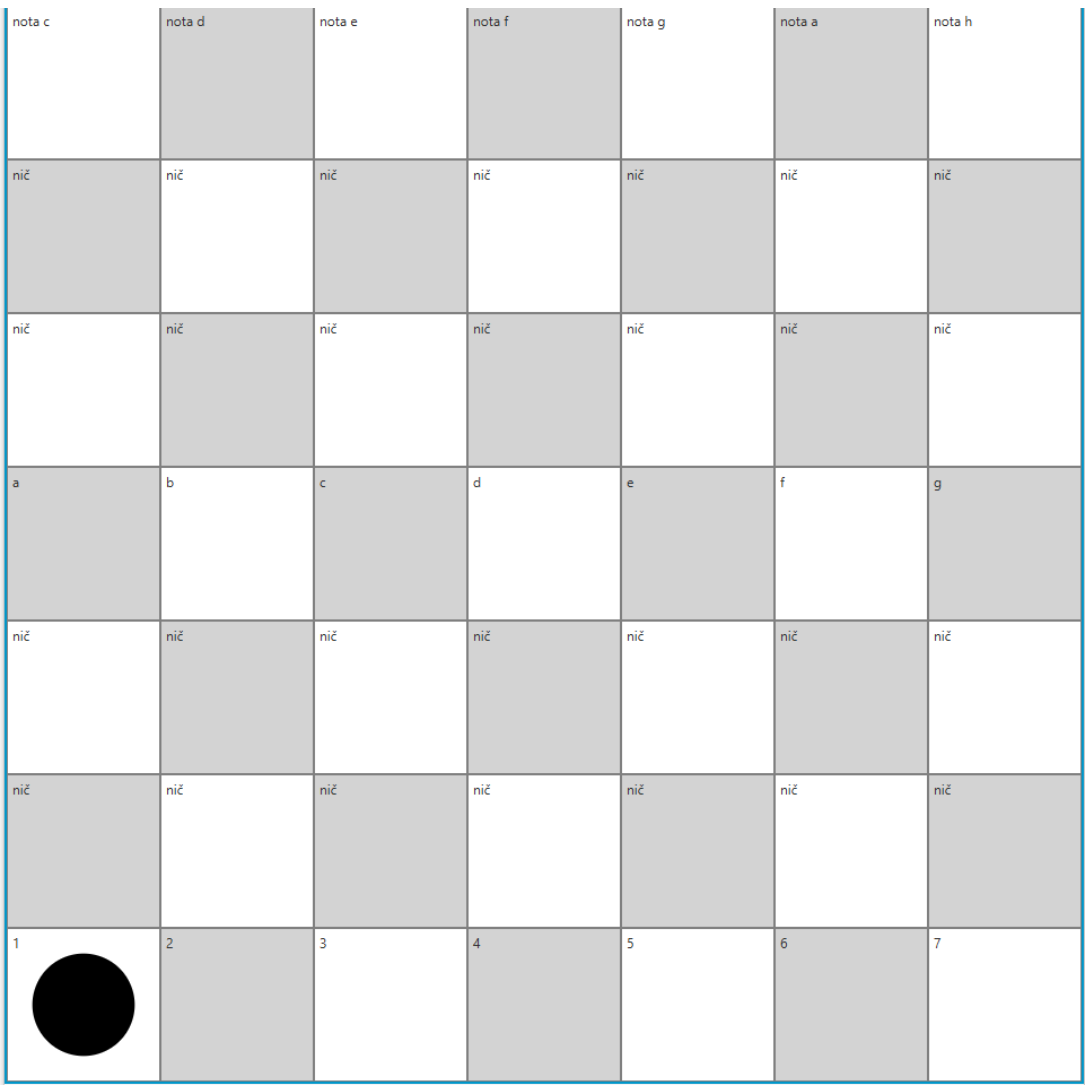

## Úloha 2

Naprogramujte Coshiho, aby postupne zahral jednotlivé tóny oktávy.

## Úloha 3

Naprogramujte Coshiho, aby postupne zahral jednotlivé tóny oktávy, potom pieseň ABC song v treťom riadku a nakoniec počítanie od 1 po 7 v siedmom riadku.

## *Návod*

V programe sa pravdepodobne niekoľkokrát opakuje nasledujúca postupnosť príkazov.

Kým je voľné vpravo Vpravo

Koniec kým

Túto postupnosť príkazov si pomenujeme ako **Vzostupne**. Vytvoríme tak vlastne nový príkaz (podprogram). V ponuke Podprogram zvolíme príkaz Vytvor podprogram. Za naším programom, ktorý budeme volať **hlavný program**, vznikne nasledujúca postupnosť príkazov.

Urob Vzostupne Kým je voľné vpravo Vpravo Koniec kým

### Koniec urob

Potom všade v hlavnom programe, kde sa takáto postupnosť príkazov nachádza, napíšeme namiesto nej len príkaz **Vzostupne** (v ponuke Podprogram zvolíme Vložiť podprogram a zvolíme ho v zozname). Bude to fungovať tak, akoby sme tam vložili celú postupnosť príkazov nachádzajúcich sa v tele podprogramu.

Podobne si môžeme všimnúť, že sa niekoľkokrát opakuje aj nasledujúca postupnosť príkazov.

#### Kým je voľné vľavo Vľavo

Koniec kým

Túto postupnosť príkazov si nazveme ako **Zostupne** a za definíciou podprogramu Vzostupne nám pribudne nasledujúca definícia.

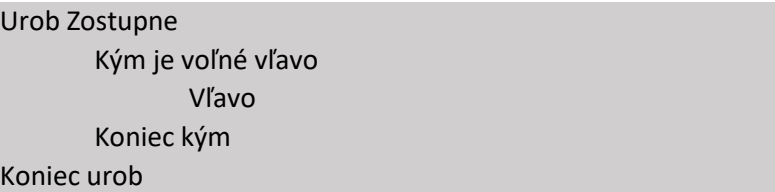

A teraz všade v programe, kde sa postupnosť príkazov nachádza, napíšeme len príkaz **Zostupne**.

## Úloha 4

Naprogramujte Coshiho, aby postupne prešiel všetkými políčkami hracej plochy. Použite len podprogramy **Vzostupne** a **Zostupne** a príkaz **Dole**. Môžete použiť aj príkaz cyklu (Opakuj alebo Kým).

## Úloha 5

Zmeňte veľkosť plochy na 5x5 políčok a nastavte zvukový balíček Útulok. Bude program fungovať rovnako?

## Úloha 6

Zmeňte veľkosť plochy na 3x3 políčka a nastavte zvukový balíček Zvieratá. Bude program fungovať rovnako?

## Úloha 7

Vytvorte podprogram s názvom **Nadol**, ktorý presunie robota Coshiho z jeho aktuálnej pozície ku dolnému okraju hracej plochy. Potom tento podprogram použite v hlavnom programe.

## Úloha 8

Vytvorte podprogram s názvom **Nahor**, ktorý presunie robota Coshiho z jeho aktuálnej pozície ku hornému okraju hracej plochy. Potom tento podprogram použite v hlavnom programe.

## Úloha 9

Naprogramujte Coshiho, aby postupne prešiel po obvode hracej plochy. Použite len podprogramy **Vzostupne**, **Zostupne**, **Nahor** a **Nadol**.

## <span id="page-13-0"></span>7 Podprogram s parametrom

## Motivácia

• Robot Coshi chce hrať rôzne piesne na klavíri.

#### Nastavenie

- Veľkosť plochy 7x7
- Zvukový balíček Postupnosti

## Úloha 1

Zvukový balíček Postupnosti už poznáme. Vieme, že v prvom riadku sú tóny stupnice.

Otvorte si súbor Procedury.csi. Sú tam pre Coshiho nové príkazy, ktoré mu umožnia pohybovaním po políčkach prvého riadku zahrať nejakú pieseň. Preskúmajte tieto príkazy.

Urob Stupa(parameter) Opakuj parameter krát Vpravo Koniec opakuj Koniec urob

Urob Klesa(parameter) Opakuj parameter krát Vľavo Koniec opakuj

Koniec urob

- A) Čo sa stane, ak zadáme príkaz **Stupa(3)** ?
- B) Čo sa stane, ak na koniec programu pridáme príkaz **Klesa(3)**?
- C) Napíšte program s využitím podprogramu **Stupa** , aby Coshi zahral prvých päť tónov stupnice.

### Úloha 5

Naprogramujte Coshiho s využitím podprogramov **Stupa** a **Klesa**, aby zahral začiatok piesne **Medveďku, daj labku**.

### Úloha 6

Vedeli by ste s využitím podprogramov **Stupa** a **Klesa** naprogramovať Coshiho, aby zahral nejakú inú pieseň?